# INU 언택트채용시스템이용안내

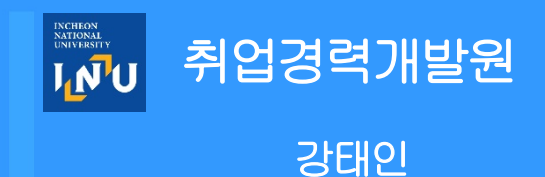

#### **사이트 접속 방법 필독**

- 1. **인천대학교 학생역량관리시스템 접속** [https://starinu.inu.ac.kr/index.do](https://starinu.inu.ac.kr/common/user/login.do/)
- 2. 학사정보 로그인 후 **언택트 채용 접속** [www.jobkorea.co.kr/university/inu](http://www.jobkorea.co.kr/university/inu)
- 3. 잡코리아/소셜 **아이디 인증** (처음 1회만 필요)
- 4. 서비스 이용

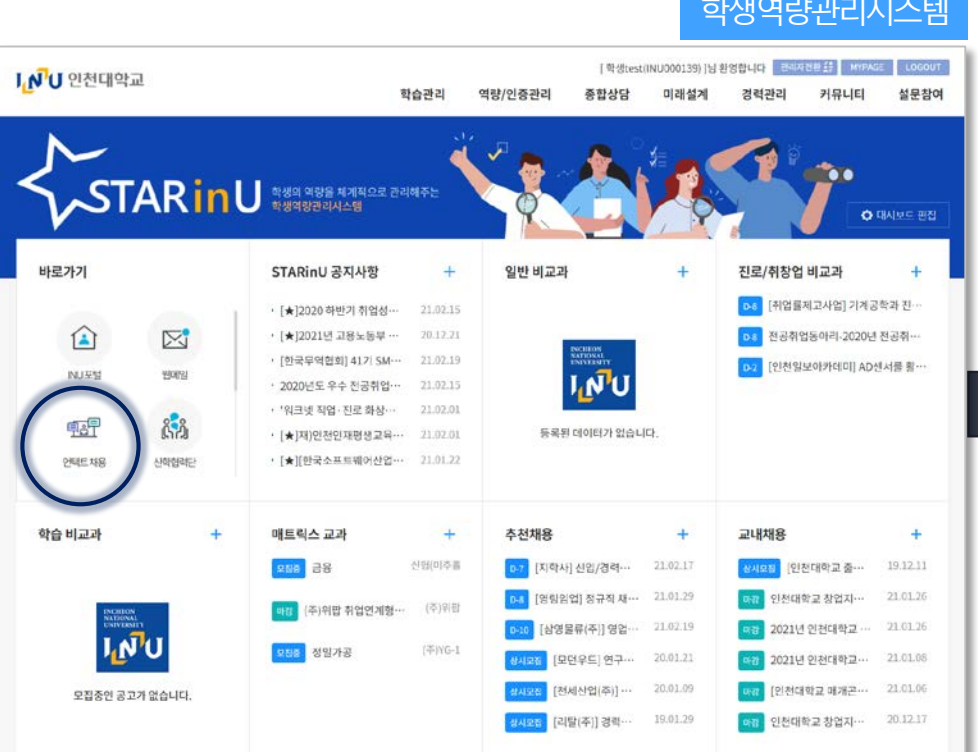

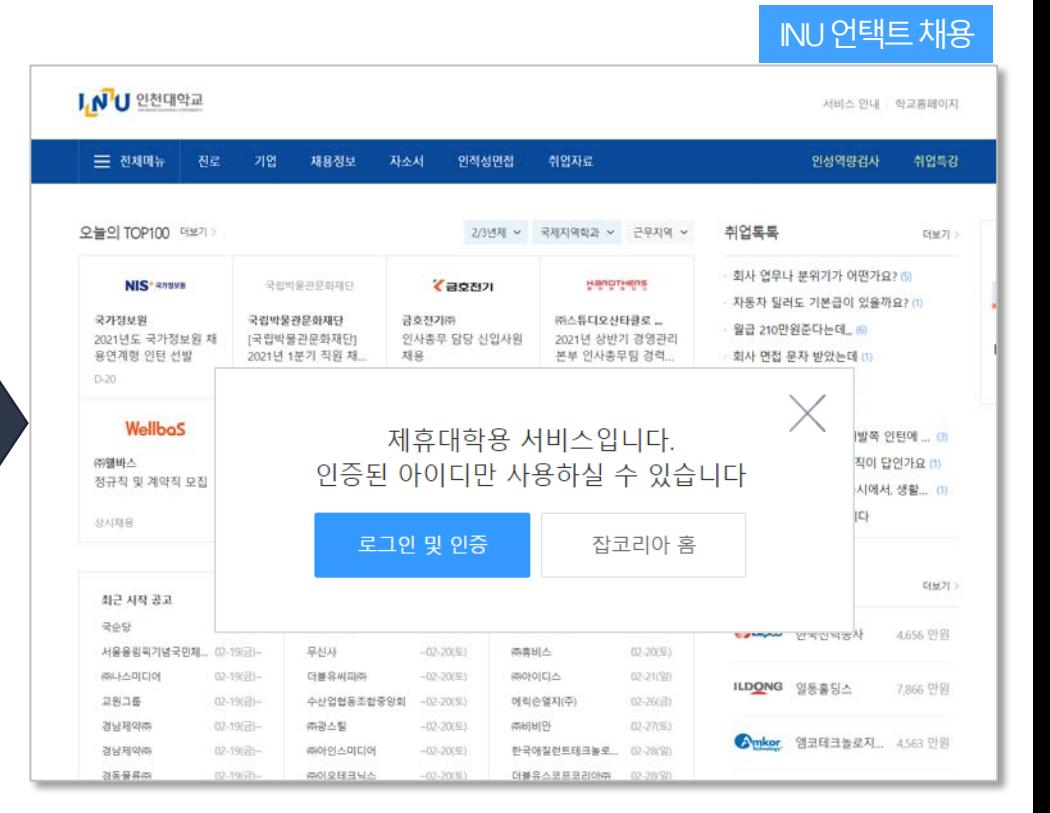

<https://job.inu.ac.kr/ckw/main/index.do> <https://starinu.inu.ac.kr/index.do>

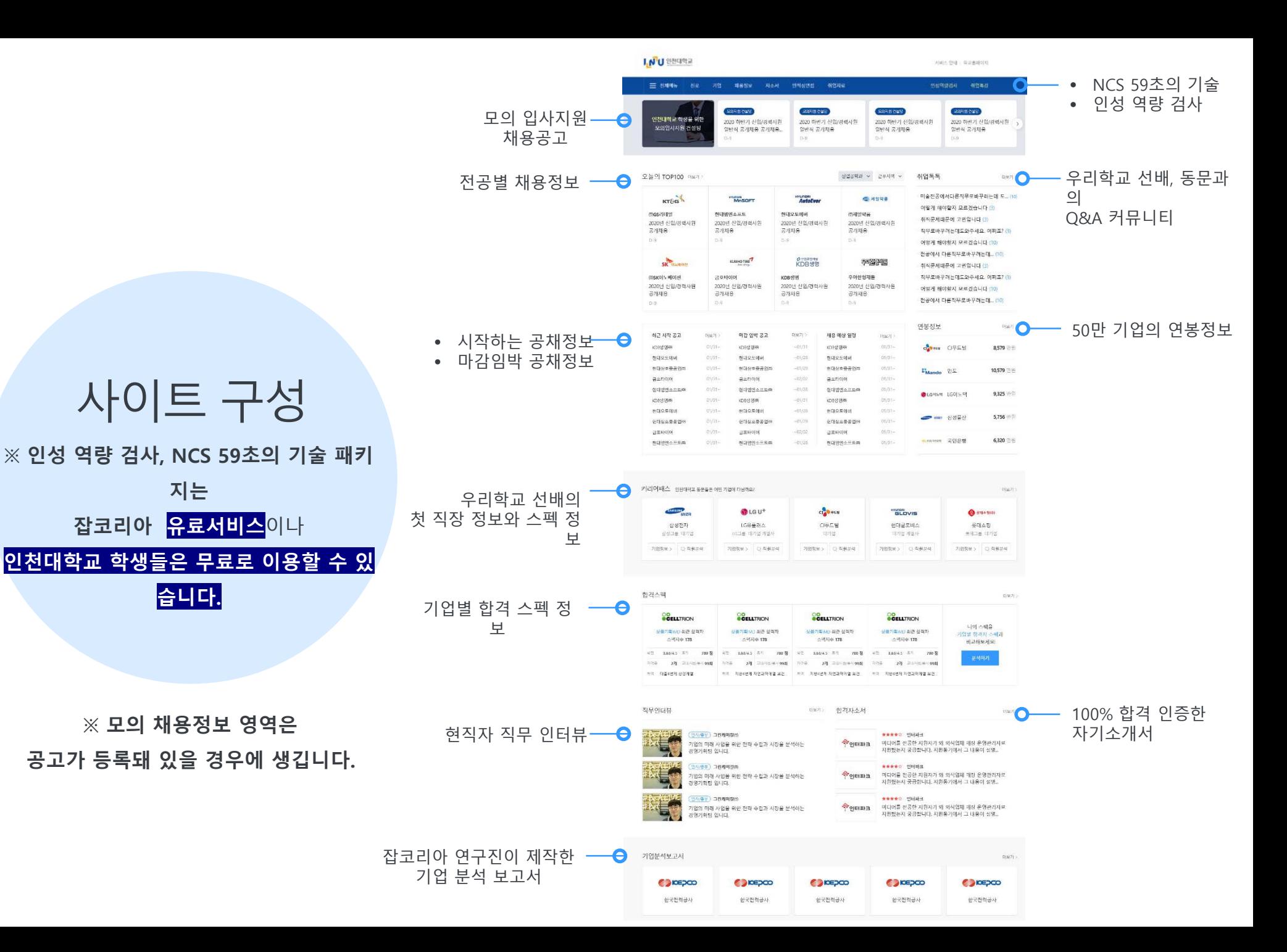

#### **1. 모의 입사지원** 채용공고

잡코리아의 채용공고와 입사지원 시스템을 토대로 만들어 학생들이 가상의 채용공고에 입사지원 연습할 수 있도록 만든 언택트 채용 시스템 입니다.

#### 이용 방법

- 인천대학교에서 등록한 모의 입사지원 채용공고가 있을시에 언택트 채용 페이지에 공고가 노출됩니다.
- 등록된 모의 채용공고 중 가상 입사를 원하는 공고에 입사지원을 합니다.
- 입사지원시 이력서와 자기소개서를 등록합니다.
- 입사지원자는 제출된 이력서로 인천대학교 취업지원 선생님의 컨설팅을 받을 수 있습니다.

#### **1. 모의 입사지원** 프로세스

STEP1. 대학인증계정 로그인 / 가상공고 확 인

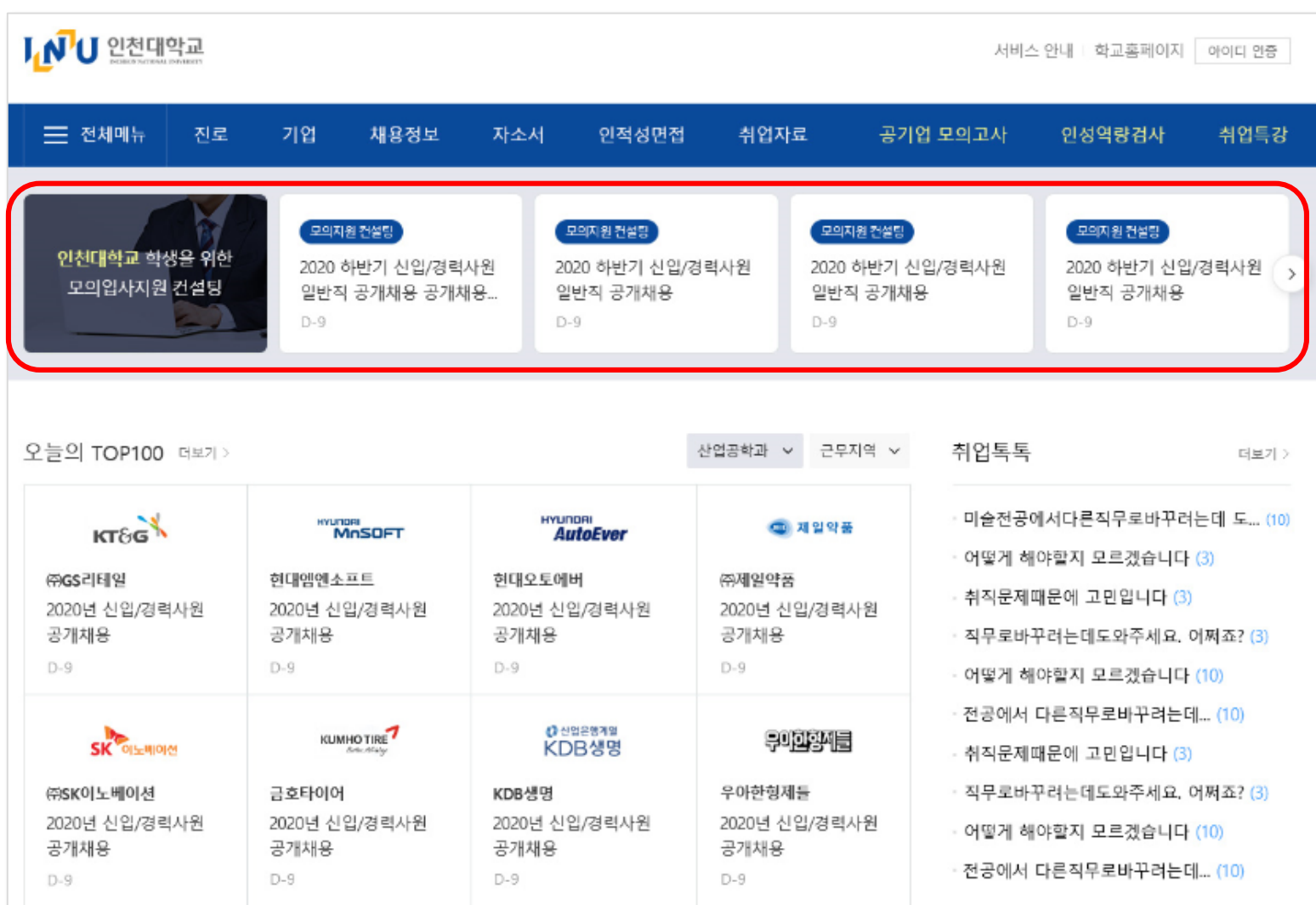

#### **1. 모의 입사지원** 프로세스

STEP2. 모의 입사지원 [이력서 작성 필요]

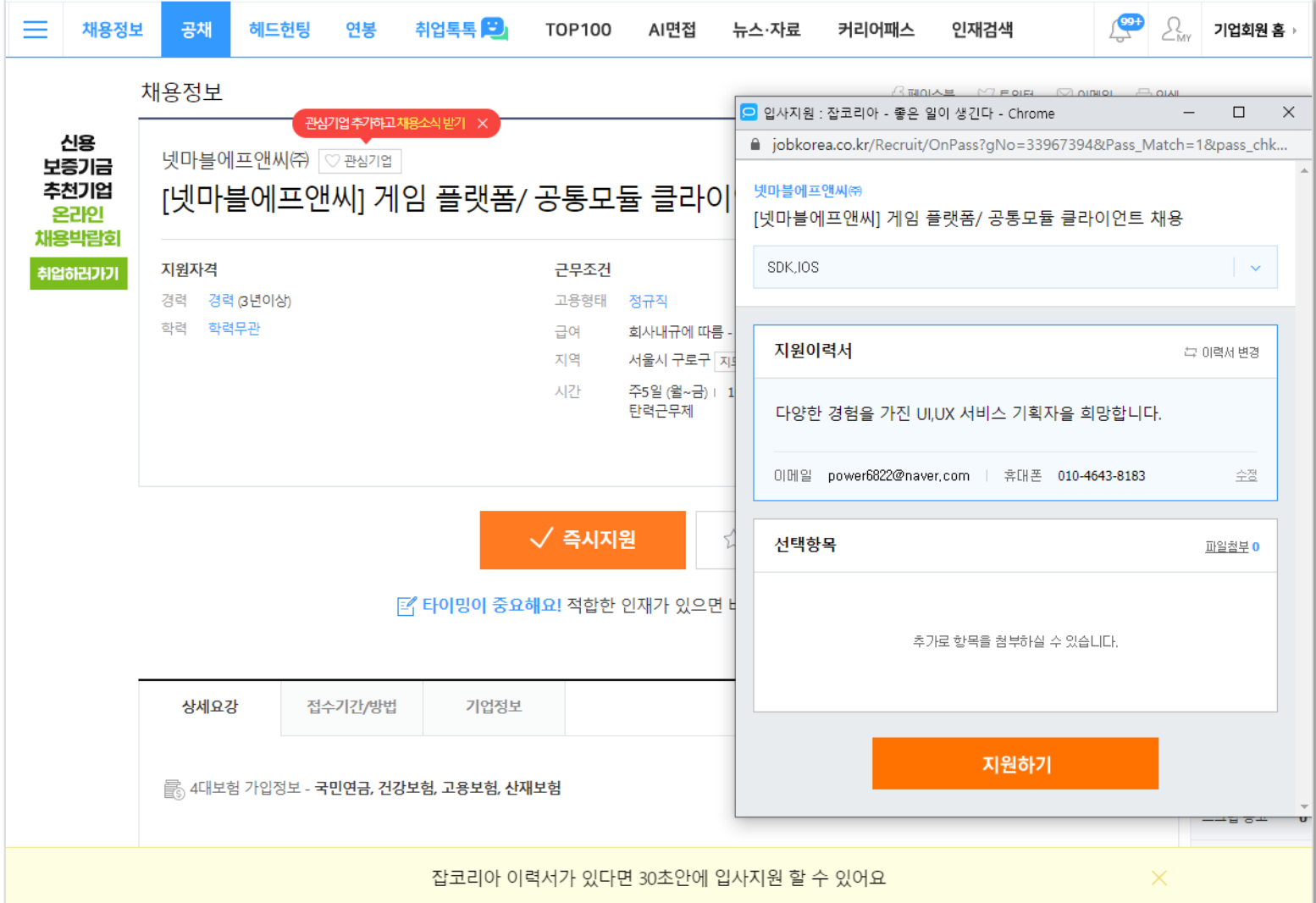

## **2. 비디오 면접** 사용가이드

인천대학교에서 보내온 면접질문에 비디오로 답변해보세요.

학생 이메일로 온 링크를 눌러 주어진 질문에 답변합니다. • PC(크롬)와 모바일(앱)에서 답변 가능

 $\begin{picture}(0,0) \put(0,0){\makebox(0,0){$b$}} \put(1,0){\makebox(0,0){$b$}} \put(2,0){\makebox(0,0){$b$}} \put(3,0){\makebox(0,0){$b$}} \put(4,0){\makebox(0,0){$b$}} \put(5,0){\makebox(0,0){$b$}} \put(6,0){\makebox(0,0){$b$}} \put(7,0){\makebox(0,0){$b$}} \put(7,0){\makebox(0,0){$b$}} \put(7,0){\makebox(0,0){$b$}} \put(7,0){\makebox(0,0){$b$}} \put$  $\langle$ 보낸사람 아 vlink avp 발눈사랑 상성전자 마케팅 직군 모집 2021년 2월 23일 (화) 오후 4:26 プ ★ vlink <sub>EMS21</sub> 질문에 대한 답변을 빠르고 간단하게 비디오로 받으세요. 어떻게 사용하면 될까요? 하단에 있는 vlink를 클릭해서 답변을 영상으로 하시면 됩니 다. 오든 질문에 답변을 완료하시면 vlink를 보낸 사람에게 결과가 갑니다. vlink를 다시 보내기전까지는 언제든지 재활 영이 가능하며, 모바일 앱으로도 촬영이 가능합니다. vlink 해재를 하게 되면 그 누구도 영상을 볼 수 없게 됩니다.. vlink를 시작했습니다. 하기 vlink를 클릭해서 답변을 영상으로 촬영하세요. vlink를 종료하더라도, 나중에 언제든지 하기 링크를 통해 재접속 하면 됩니다. vlink를 확인하세요 https://applicant.vlink.ai/confirm-code-applicant?p artnerName=jobkorea&hashLink=wWHQ50Dmw3 maxf9oq2gsTzwHSIs0cMmDb7Tr5fBqQJYOmL23 S6&userHashLink=Mir3l3pPvv4o9D28DPvXOP2txN pvZcLTuOwiX0FigYPbaszEOk 비밀번호 2 8 4 7

### **2. 비디오 면접** 사용가이드

(학생) 답변 후 하단의 'Vlink 보내기' 를 누르면 질문을 보내온 담당자에게 e-메일로 결과가 전송됩니다.

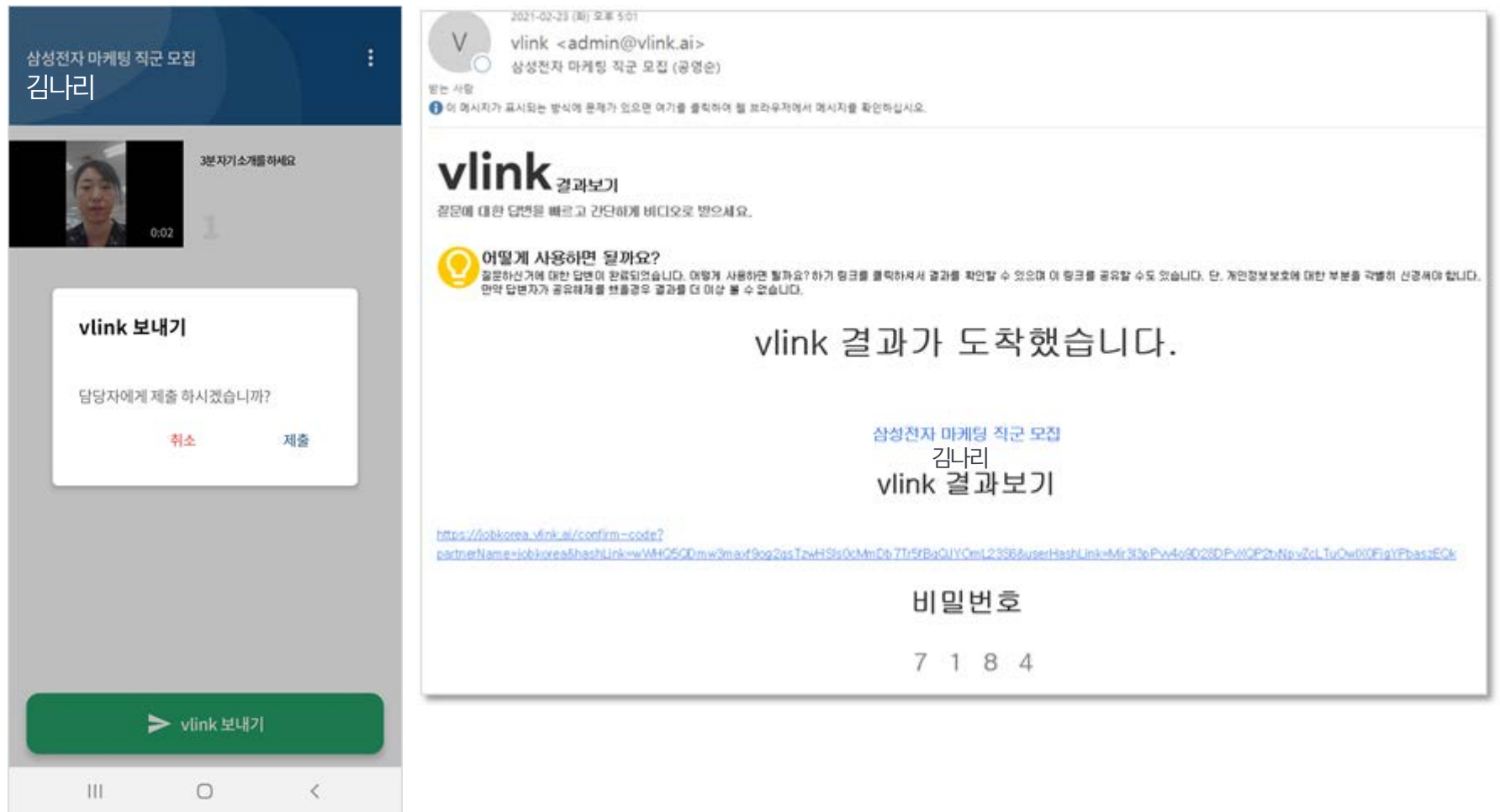

#### 채용 프로세스별 콘텐츠 라인업

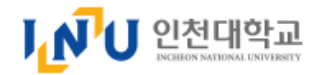

서비스 안내 + 학교홈페이지 | 아이디 인증

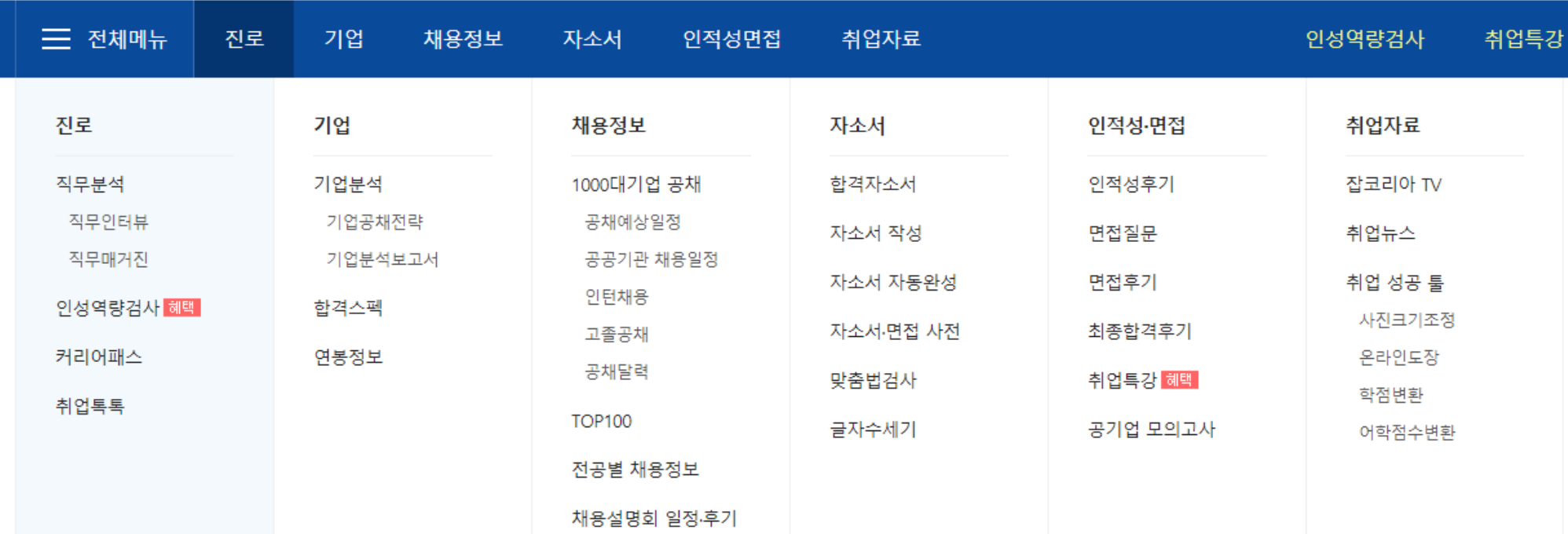